## **Debian 8.6 Desktop Client (Mimas) on Fujitsu Lifebook S6410**

## **Hardware**

## **Installation**

- 1. Download [Debian 8.6 XFCE](http://cdimage.debian.org/debian-cd/8.6.0/amd64/iso-cd/) to a bootable USB stick
- 2. Power up and hit F12 for the boot menu, then boot from USB
- 3. Choose /home in a different partition, leave all other settings on default
- 4. Boot into installed desktop
- 5. Remove LibreOffice with

```
apt-get remove --purge libreoffice*
```
- 6. Install OpenOffice from the [Unofficial Apache OO Debian repository](https://sourceforge.net/projects/apacheoo-deb/files/debian/dists/testing/main/binary-amd64/)
- 7. Add a "non-free" component to /etc/apt/sources.list (taken from [Intel PRO/Wireless 3945 and](https://wiki.debian.org/iwlegacy) [WiFi Link 4965 devices](https://wiki.debian.org/iwlegacy))

```
deb http://httpredir.debian.org/debian/ jessie main contrib non-free
```
8. Update the list of available packages and install the firmware-iwlwifi package

# apt-get update && apt-get install firmware-iwlwifi

9. As the iwlegacy driver is automatically loaded for supported devices, reinsert driver modules to access installed firmware

# modprobe -r iwl3945 && modprobe iwl3945

10. Uncomment the languages you need in /etc/locale.gen and run

# locale-gen

11. Configure [Xorg](https://wiki.debian.org/Xorg)

## **Links**

[Moving from Windows to Linux \(Mozilla\)](http://kb.mozillazine.org/Moving_from_Windows_to_Linux)

From: <https://wiki.condrau.com/> - **Bernard's Wiki**

Permanent link: **<https://wiki.condrau.com/deb8:mimas>**

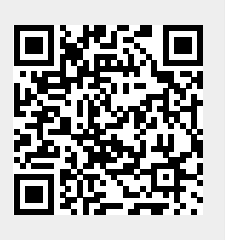

Last update: **2016/11/01 20:24**